## PATENTSCOPE: Latest Improvements

In order to improve your experience, we made some small changes to the PATENTSCOPE interface:

Using this button, you can refine the language of your query, the use of the stemming and the collections you are searching in.

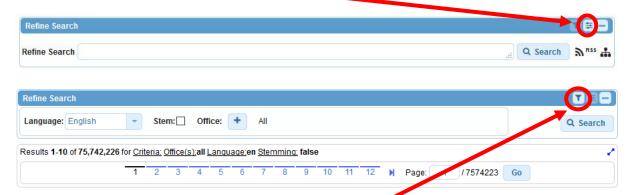

Use this button to go back to the Refine search view.

You can now get rid of the different filters one by one using the smal cross contained in each filter.

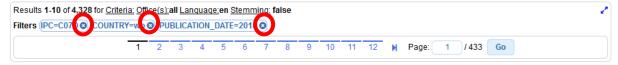

The Analysis bar can be opened by default by ticking the box Analysis tab open in the Results tab in the Options menu.

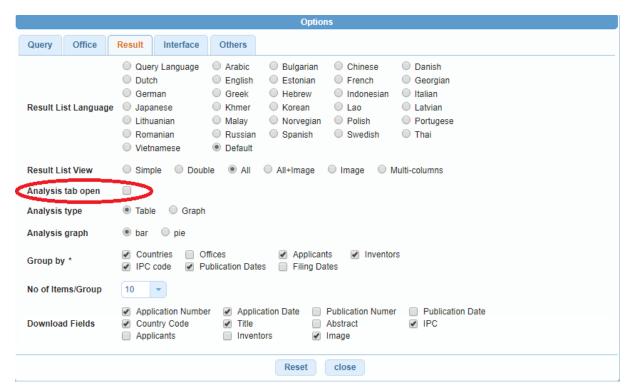

The elements in the result list can now be viewed on one, two or three rows as well as the old *Image* view and *Multi-columns* view (formerly named as the Translator view). You can switch from one view to another in the result list itself or select your preferred view in the *Result* tab of the *Option* panel to have it open by default.

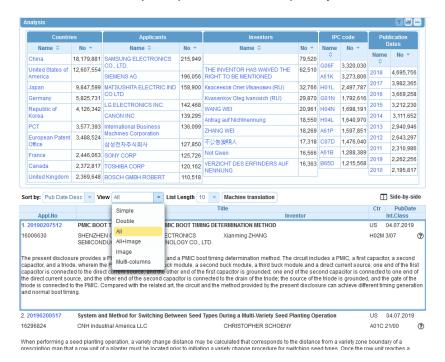

In the *Options* menu, you have the choice to inform us if you would like to receive news from us by ticking the *Keep me informed* box.

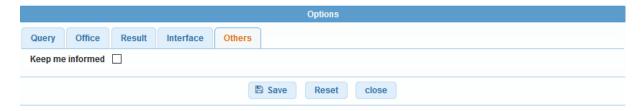

As far as saved queries are concerned, you now have an extra *Private query* check box in the *Save query* panel.

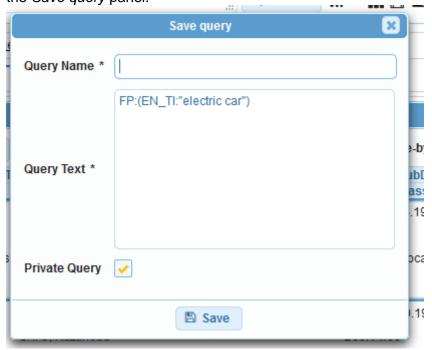

By default, your saved queries are *Private* which means that only you, when logged-in, can see them. You cannot share them or subscribe to an RSS feed,

If you would like to share your queries or use RSS feed you need to untick the *private Query* box when you are saving it and you will be able to share them and subscribe to RSS feed directly from the list of saved queries.

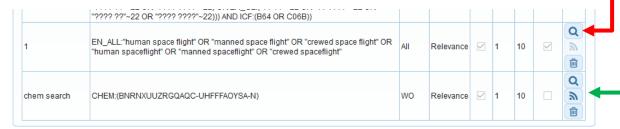